# **View DSAID Case**

# **DSAID** Use Case Specification

Version 1.6.3

# **Table of Contents**

| 1  | Description                                           | 3 |
|----|-------------------------------------------------------|---|
| 2  | Actors                                                | 3 |
| 3  | Pre-Conditions                                        | 3 |
| 4  | Triggers                                              | 3 |
| 5  | Basic Flow – View DSAID Case                          | 3 |
| 6  | Alternative Flows                                     | 5 |
| 7  | Exception Flows 7.1 Exception Flow #1 - No DSAID Case | 6 |
| 8  | Post Conditions                                       | 6 |
| 9  | Extension Points                                      | 6 |
| 10 | Special Requirements                                  | 6 |
| 11 | Activity Diagram                                      | 6 |
| 12 | References                                            | 7 |

#### **View DSAID Case**

## 1 Description

This use case describes how a Sexual Assault Response Coordinator (SARC), a Sexual Assault Prevention and Response Office (SAPRO) Analyst, a Service Sexual Assault Prevention and Response (SAPR) Program Manager or MAJCOM (Major Command)/Supervisory SARC retrieves Defense Sexual Assault Incident Database (DSAID) case details. Based on the reporting option and status of a DSAID case, the user will be able to perform further actions on a DSAID case such as update, delete, transfer or convert the reporting option based upon the option selected by the user.

#### 2 Actors

SARC MAJCOM/Supervisory SARC SAPRO Analyst Service SAPR Program Manager

#### 3 Pre-Conditions

UC3.1.1 User is logged into DSAID. UC3.1.2 Victim Case Profile is available in DSAID.

## 4 Triggers

N/A

#### 5 Basic Flow – View DSAID Case

UC3.2.1 The use case begins when the user requests to view a DSAID case.

BR47 SAPRO Analyst can only view unrestricted and restricted cases that are closed in DSAID.

BR48 The Assigned SARC(s) can view a restricted or unrestricted case with either open or closed status.

BR89 National Guard Home State SARC can view a restricted or unrestricted case with either open or closed status, when the victim's NG State Affiliation is the same as the SARC and Victim National Guard Service is Title 32 or State, although the SARC is not an Assigned SARC of the victim.

BR90 MAJCOM/Supervisory SARC can view a restricted or unrestricted case with either open or closed status, when the MAJCOM/Supervisory SARC is responsible for the Assigned SARC(s) Location Code(s) of a victim and is within the same Service of the Assigned SARC(s).

BR91 Service SAPR Program Manager within the same Service of the Assigned SARC(s) of a victim can view a restricted or unrestricted case with either open or closed status.

06/24/2011 Page 3 of 7

UC3.2.2 The system displays a list of restricted and unrestricted DSAID cases based on the user profile.

Exception Flow #1: No DSAID Case.

SYS218 The system shall display restricted cases in the work queue for the Assigned SARC(s) and the National Guard Home State SARC by DSAID Control Number, DSAID Case Status, Report Type, and Assigned VA.

DR1.4 Victim Number (DSAID Control Number)

DR1.32 Report Type

DR1.55 Assigned VA Name

DBR23 Assigned VA Name is only required when VA assigned? is "Yes".

DR1.94 DSAID Case Status

SYS219 The system shall display unrestricted cases in the work queue for the Assigned SARC(s) and the National Guard Home State SARC by DSAID Control Number, Victim Name, DSAID Case Status, Report Type, Assigned VA.

DR1.1 Victim Last Name

DR1.2 Victim First Name

DR1.4 Victim Number (DSAID Control Number)

DR1.32 Report Type

DR1.55 Assigned VA Name

DBR23 Assigned VA Name is only required when VA assigned? is "Yes".

DR1.94 DSAID Case Status

SYS221 The system shall display all open DSAID cases in the SARC work queue in descending order by DSAID Control Number.

SYS223 The system shall allow a SARC to view closed cases by DSAID Control Number, in descending order, if the SARC uses the search DSAID case criteria from the "Search DSAID Case" Use Case.

SYS225 When displaying the list of restricted and unrestricted DSAID cases, the system shall indicate to the SARC that a DSAID case has been transferred from another SARC within the past two weeks.

SYS234 The system shall display unrestricted cases for the Service SAPR Program Manager, SAPRO Analyst and MAJCOM/Supervisory SARC in the search results by DSAID Control Number, DSAID Case Status, Victim Last Name, Victim First Name, SARC Primary Location, Assigned (SARCs), Historical DSAID Case Number(s).

SYS323 The system shall allow a Service SAPR Program Manager, a Supervisory SARC and SAPRO Analyst to view restricted in the search results by DSAID Control Number in descending order.

SYS402 The system shall display the historical Victim Number(s) (DSAID Control Number(s)) of a case, if available, in the case search results.

SYS458 The system shall display restricted cases for the Service SAPR Program Manager, SAPRO Analyst and MAJCOM/Supervisory SARC in the search results by DSAID Control Number, DSAID Case Status, SARC Primary Location, Assigned (SARCs), Historical DSAID Case Number(s).

06/24/2011 Page 4 of 7

SYS459 The system shall allow a Service SAPR Program Manager, a Supervisory SARC and SAPRO Analyst to view unrestricted cases in the search results by DSAID Control Number in descending order.

#### UC3.2.3 The user selects a DSAID case.

SYS236 The system shall allow the user to select a restricted or unrestricted case from the search results.

SYS237 The system shall allow the user to select an "Open" or an "Open with Limited Information" victim case profile without using the search function.

UC3.2.4 The system displays the user the following information, for a DSAID case based on the user profile as read only:

Victim Case Profile

**Incident Information** 

Subject Demographics information

Subject Disposition

Historical Information of DSAID Case Number and Investigative Case Number

Extends to: << Maintain Subject Disposition Use Case>>

Extends to: <<Convert Restricted Case to Unrestricted Case Use Case>>

Extends to: << Transfer Within and Across Service Investigative Agencies Use Case>>

Extends to: <<Transfer DSAID Case between SARCS Use Case>>

Extends to: <<Close DSAID Case Use Case>>

Extends to: << Maintain Victim Case Profile Use Case>>

SYS238 Based on the user profile, the system shall allow the user to view Victim Profile, Incident information, Subject information and Subject Disposition information, if it is available in DSAID (Refer to DSAID Data Elements List). SYS239 The system shall display all fields pertinent to a restricted DSAID case as read only.

SYS240 The system shall display all fields pertinent to an unrestricted DSAID case as read only, including personal identifying information.

SYS411 The system shall provide a history of changes for the DSAID Control Number, Assigned SARC(s) and Date and the action.

SYS412 The system shall display the history of changes by Date in ascending order

SYS415 The system shall provide a history of changes for Investigative Case Number, Date and the action.

UC3.2.5 The use case ends.

#### 6 Alternative Flows

N/A

## 7 Exception Flows

### 7.1 Exception Flow #1 - No DSAID Case

UC3.3.1.1 The system displays a message to the user indicating there is no matching DSAID case found in DSAID.

SYS241 The system shall display a message indicating no matching DSAID case is found.

UC3.3.1.2 The use case ends.

### **8** Post Conditions

UC3.4.1 The DSAID case information is displayed to the user.

### 9 Extension Points

- UC3.5.1 Maintain Subject Disposition Use Case
- UC3.5.2 Convert Restricted Case to Unrestricted Case Use Case
- UC3.5.3 Transfer Within and Across Service Investigative Agencies Use Case
- UC3.5.4 Transfer DSAID Case between SARCS Use Case
- UC3.5.5 Close DSAID Case Use Case
- UC3.5.6 Maintain Victim Case Profile Use Case

# 10 Special Requirements

N/A

## 11 Activity Diagram

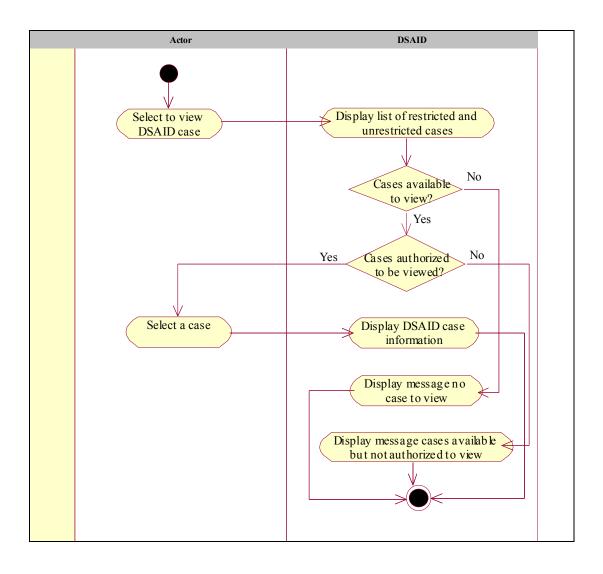

# 12 References

REF7 DoD SAPR Data Collection & Reporting System Concept Design Report

06/24/2011 Page 7 of 7